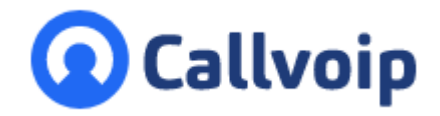

Koldingweg 19-1 9723 HL Groningen

Postbus 5236 9700 GE Groningen

**T** (050) 820 00 00 **F** (050) 820 00 08 **E** aanvraag@callvoip.nl **W** www.callvoip.nl

**Handsetnaam instellen**

--------

1. Druk op ok

# **Korte gebruiksinstructie Yealink W53 en W60 DECT** v051020MT

#### **Nummers bellen**

. . . . . . . . . .

- 1. Toets het nummer in
- 2. Klik op de  $\overline{M}$  toets of op de beltoets  $\overline{C}$
- 3. Om te beeindigen, klik op

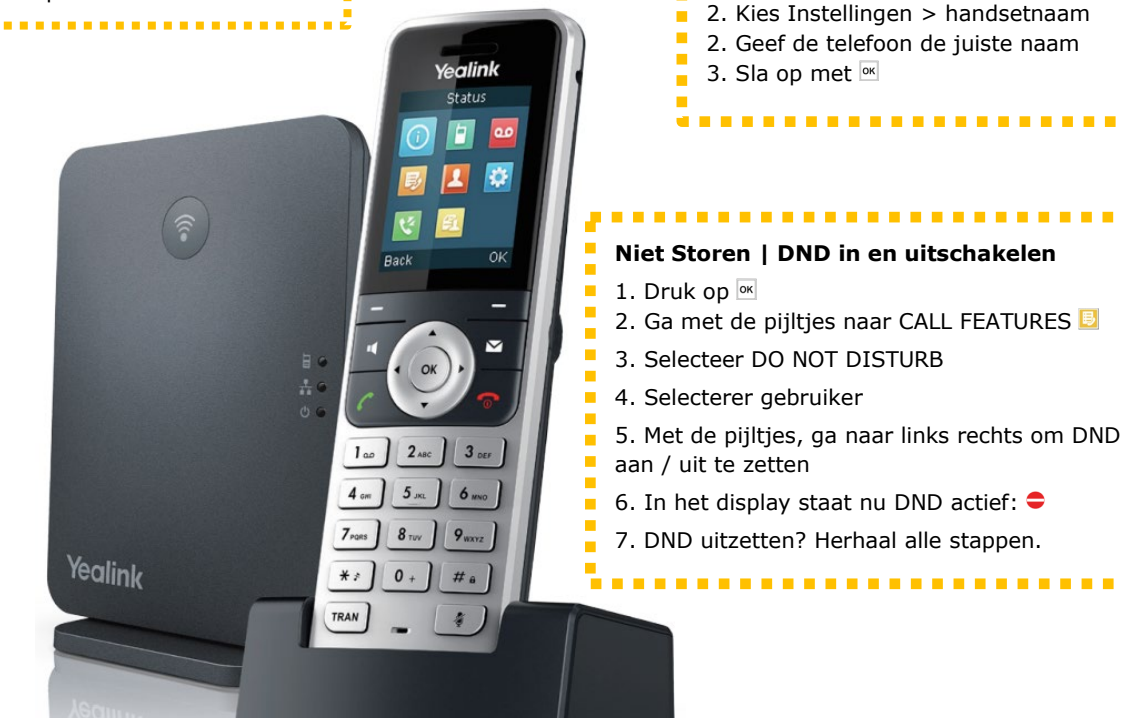

## **Doorverbinden zonder ruggespraak**

- 1. Neem het gesprek aan
- 2. Druk op de TRAN toets
- 3. Bel het (interne) nummer
- 4. Of kies een contact uit het adresboek
- 5. Druk op TRAN of de Transfer displaytoets

#### **Doorverbinden vanuit WACHT**

- 1. Neem het gesprek aan
- 2. Kies displaytoets Option
- 3. Kies HOLD
- 4. Om terug te halen: kies Resume displaytoets

.................

## **Doorverbinden met ruggespraak**

- 1. Neem het gesprek aan
- 2. Druk op de TRAN toets
- 3. Bel het (interne) nummer
- 4. Of kies een contact uit het adresboek
- 5. Druk op
- 6. Wacht tot er wordt aangenomen
- 7. Hou ruggespraak
- 8. Om door te verbinden, kies TRAN/Transfer
- 9 Om terug te gaan, kies BACK
- 

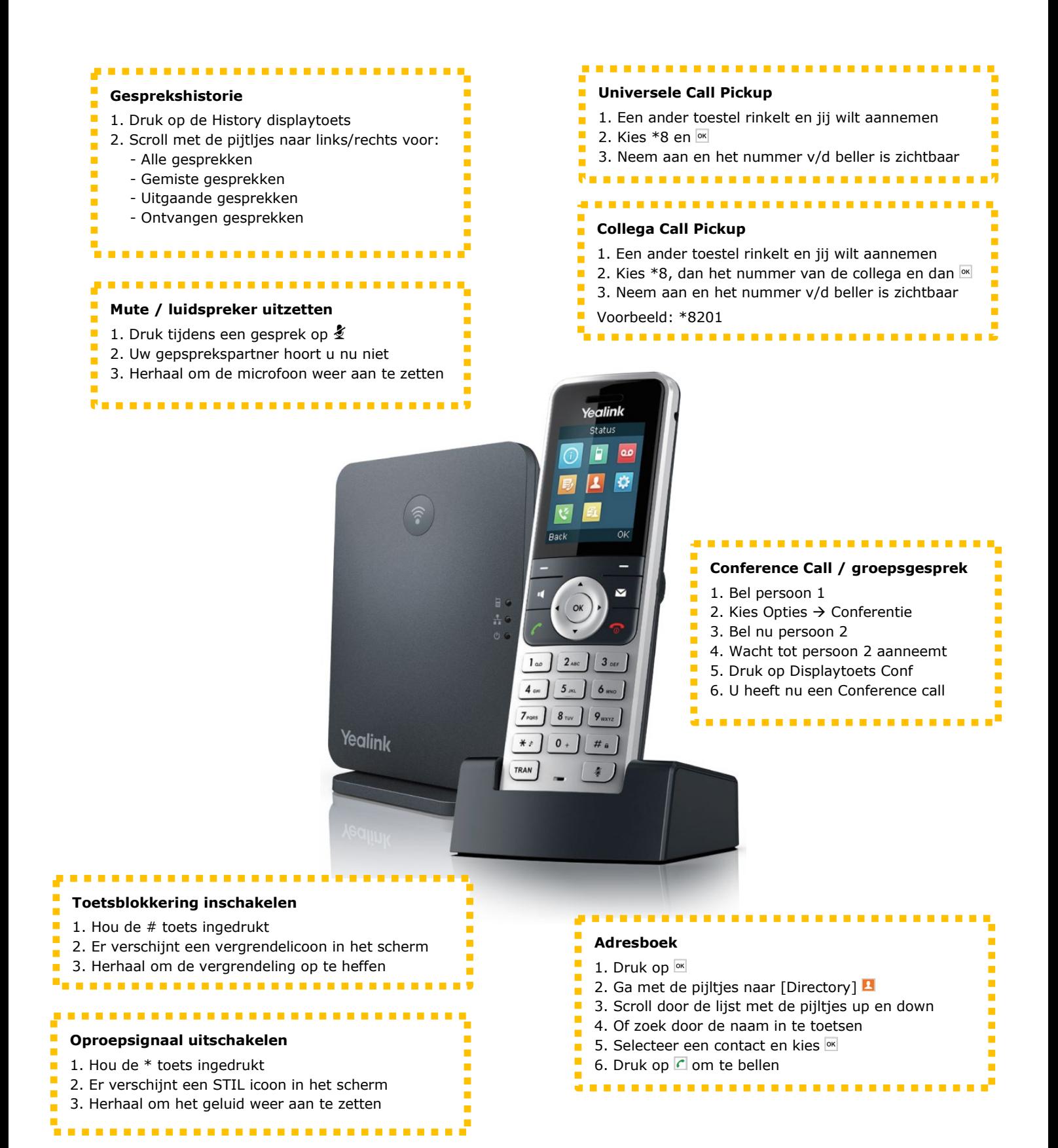

**Ga snel naar…**

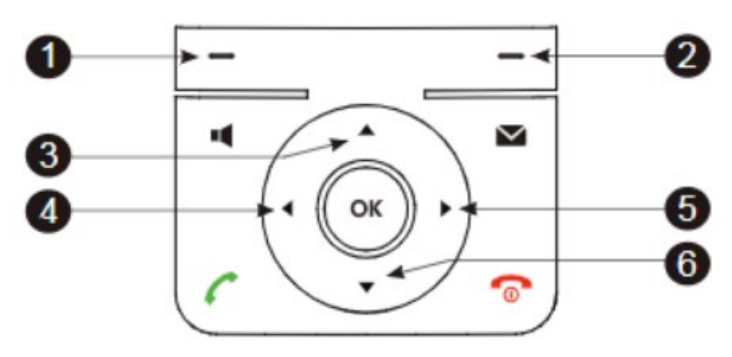

- 1. Open de belhistorie
- 2. Controleer de lijnstatus
- 3. Bel een andere handset op dezelfde DECT basis
- 4. Zet het beltoon of gespreksgeluid zachter
- 5. Zet het beltoon of gespreksgeluid harder
- 6. Ga naar het adresboek

## **Aansluiten:**

Sluit de internetkabel en de voedingsadapter aan de onderkant van het basisstation aan:

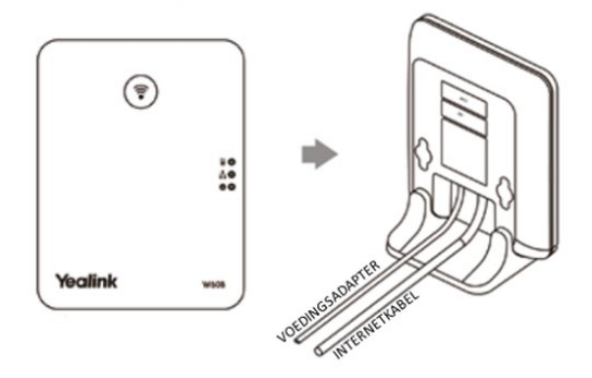

Gebruik je een PoE switch? Dan heb je geen voedingsadapter nodig.

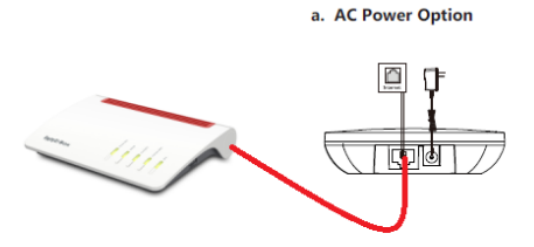

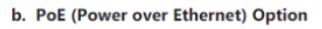

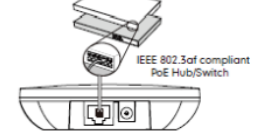

# **Q** Callvoip

Callvoip Koldingweg 19-1 9723 HL GRONINGEN

T: 050 – 820 00 00 F: 050 – 820 00 08

@: [callvoip@callvoip.nl](mailto:callvoip@callvoip.nl)

W: [www.callvoip.nl](http://www.callvoip.nl/)

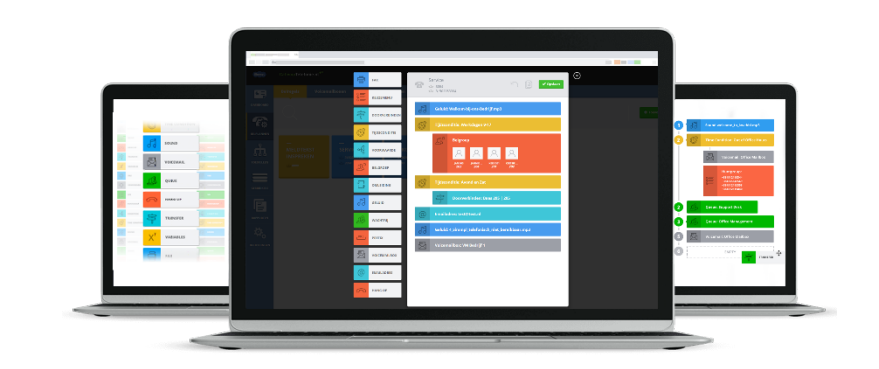